## **RESETANLEITUNG.**

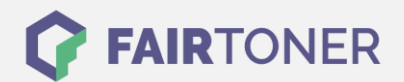

## **Brother HL-3172 CDW Trommel Reset**

**Schritt-für-Schritt: So setzen Sie die Trommel Ihres Druckers ganz einfach zurück! TROMMEL RESET**

Hier finden Sie die passende Trommel Reset-Anleitung für den Brother HL-3172 CDW. Diese Anleitung funktioniert sowohl für die kompatible Trommel als auch die originale Brother DR-241 CL Trommel. Um einen Brother HL-3172 CDW Trommel Reset durchzuführen, befolgen Sie bitte die Anleitung genau, und gehen dabei rasch vor, um ein Zurückfallen in das Hauptmenü zu vermeiden.

- 1. Den Drucker einschalten und die Geräteklappe schließen
- 2. Drücken und halten Sie die "Pfeil nach oben" und "GO" Taste im Funktionstastenfeld
- 3. Navigieren Sie mit den Pfeiltasten zu "Trommeleinheit"
- 4. Bestätigen Sie mit "OK"
- 5. Navigieren Sie mit den Pfeiltasten zu Ihrer Trommel und bestätigen Sie mit "OK"
- 6. Drücken Sie "Pfeil nach oben"

Der Trommel Reset wurde damit abgeschlossen und der Trommelzähler ist zurückgesetzt.

## **Verbrauchsmaterial für Brother HL-3172 CDW Drucker bei FairToner**

Hier bei [FairToner](https://www.fairtoner.de/) können Sie natürlich auch noch die passende Trommel für Ihren Brother HL-3172 CDW Drucker kaufen.

- [Brother HL-3172 CDW Trommel](https://www.fairtoner.de/trommeln/brother-trommeln/brother-hl-3172-cdw-trommeln/)
- [Brother DR-241 CL Trommel](https://www.fairtoner.de/oem/brother-dr-241cl-trommeln/)

**FAIRTONER.DE ONLINESHOP / SOFORTHILFE / RATGEBER**

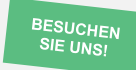

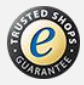